# District of Utah CM/ECF and Efiling Administrative Procedures Manual

Version January 19, 2021

# INTRODUCTION AND DEFINITIONS

On May 2, 2005, the United States District Court for the District of Utah adopted electronic case files as part of the implementation of its new Case Management/Electronic Case Files (CM/ECF) system. This new system, developed at the direction of the Judicial Conference of the United States, is being implemented in federal trial courts throughout the country. During the summer of 2005, registration and training began for all members of this Court's Bar. Electronic filing (Efiling) is now mandatory.

The Court's official case file now comprises electronic documents, which are the electronic version of pleadings, motions, and other official case documents formerly filed in paper format. An electronic document has the same legal status and effect as a paper document. Efiling is the electronic transmission of a Portable Document Format (PDF) document to the Court for inclusion in the case file; transmission is accomplished by a user uploading the document directly from a computer using the Court's CM/ECF system. Efiling includes transmission of both text PDF documents and scanned documents converted to PDF format. A document created with most standard word processing programs can be converted to PDF. The PDF conversion program, in effect, freezes the document so that the converted document can be opened across a broad range of hardware and software with the layout, format, links, and images intact. The text PDF converted documents are also searchable electronically. Documents which have not been created on the filer's word processing system are scanned and saved as an image PDF, then attached to electronic documents and filed with the court. (Electronic filers are encouraged to configure their scanners for black and white at 300 dots per inch (dpi), rather than color or gray scale scanning, unless those settings are needed to properly display the image of data in the PDF.)

Notice to efilers that an entry has been made to a CM/ECF case docket is effected by means of a Notice of Electronic Filing (NEF). The NEF is generated by the Court's system and sent by email to counsel of record. For efiled documents, the NEF (i) serves as verification of the court's receipt of the electronic pleading, and (ii) constitutes official notice to all other efilers. The NEF includes the docket entry as well as a link to the filed document.

The Court has developed several tools to assist electronic filers. The authority for efiling is in the Court's Rules of Practice. This Administrative Procedures Manual supplements those rules by providing administrative guidance to attorneys using the CM/ECF program. Attorneys should follow these administrative procedures when preparing electronic documents for filing with the Court. A separate manual, Court's *CM/ECF User's Manual*, provides step-by-step instructions on the process of filing electronically. Amendments to these resources and updates to these procedures are posted on the Court's website: <a href="http://www.utd.uscourts.gov">http://www.utd.uscourts.gov</a>. Efilers may contact the assigned judge's docketing clerk for help with electronic filing. The Court's PACER system, which provides access to electronic case information, has a Help Desk which can be reached at 1800-676-6856.

# TABLE OF CONTENTS

| I. BI  | ECOMING AN ELECTRONIC FILER OR EFILER                  | •••••• |
|--------|--------------------------------------------------------|--------|
| A.     | REGISTRATION                                           |        |
| II. P  | REPARING PAPERS FOR COURT FILING                       | 3      |
| A.     | SIGNATURES                                             |        |
| B.     | FILING STANDARDS                                       |        |
| C.     | TECHNICAL REQUIREMENTS                                 | (      |
| D.     | PRIVACY                                                |        |
| E.     | ATTACHING EXHIBITS TO A DOCUMENT                       |        |
| F.     | ELECTRONIC SUBMISSION OF SEALED DOCUMENTS              | 9      |
| G.     | CONVENTIONAL FILING/ COURTESY COPIES                   | 14     |
| H.     | SUBMISSION OF PROPOSED DOCUMENTS                       | 10     |
| I.     | SERVICE                                                | 19     |
| III. I | PROBLEMS IN FILING                                     | 2      |
| A.     | CORRECTING ERRORS                                      | 2      |
| B.     | TECHNICAL PROBLEMS - DOWNTIME                          | 22     |
| IV.    | EMAIL NOTICES TO ATTORNEYS                             | 22     |
| V. P   | PAYMENT ONLINE THROUGH CM/ECF                          | 23     |
| A.     | ELECTRONIC FILING OF PLEADINGS REQUIRING A FEE         | 23     |
| B.     | FILING COMPLAINTS AND PAYING ON LINE                   | 23     |
| C.     | FILING APPLICATIONS FOR PRO HAC VICE AND PAYING ONLINE | 23     |

# I. BECOMING AN ELECTRONIC FILER OR EFILER

### A. REGISTRATION

- 1. On February 1, 2020, the United States District Court for the District of Utah upgraded to the next generation of CM/ECF (NextGen CM/ECF). With this upgrade, attorneys authorized to practice before this court must register to efile and receive electronic notifications of case activity. Detailed <u>instructions</u> for efiling registration are available on the court's website.
- 2. Before registering to efile, attorneys must have an individual, upgraded PACER account (shared PACER accounts cannot be used for this process). If an individual PACER account was created prior to August 2014, the account must be upgraded (see Upgrading Your PACER Account for instructions).
- 3. All attorneys must maintain a current telephone number, mailing address, and email address with the Court at all times. An attorney whose contact information changes from what was entered at the time of registration must update the new information through PACER and inform all other parties of those changes within 24 hours.
- 4. Unrepresented parties must file paper copies of documents. However, under local rule DUCivR 5-1, unrepresented parties may file a motion for permission to send documents by email to the Clerk's Office for filing. A form for the motion may be found on the court's website. Emailed documents must conform to the formatting standards outlined in these procedures. Unrepresented parties authorized to file by email must maintain a current telephone number, mailing address, and email address with the Court at all times.
- 5. Attorneys must file all documents electronically, except those that the court requires to be filed conventionally. See Conventional Filing below.
- 6. The Court will inactivate an attorney's efiling privileges if the attorney fails to maintain active status as a member of this Court's Bar or is suspended for disciplinary reasons.
- 7. The Court will inactivate an attorney's efiling privileges when an email is returned as undeliverable and an updated email address has not been provided.

- 8. If an attorney has a high rate of errors in electronic filing they will be contacted to arrange for additional training. If after additional training the attorney is still unable to successfully file electronically, the Court may require them to file conventionally.
- 9. The Court may inactivate an attorney's efiling privileges if the Court determines they have abused the system or violated these Administrative Procedures.

# II. PREPARING PAPERS FOR COURT FILING

### A. SIGNATURES

- 1. Filing Attorney's Signature. Each attorney who files electronically shall be issued a login name and password by the Court. The attorney is responsible for maintaining the security of that login and password. The submission of a document that is (i) signed with an "/s/attorney name" or electronic image of the attorney's signature, and (ii) filed under that attorney's login and password, shall constitute an original signature for purposes of Federal Rule of Civil Procedure 11. CM/ECF presently cannot accommodate documents which have been digitally signed using Adobe Acrobat's Digital Signature feature.
- 2. Pro Se Filer Signatures. When the Court allows an unrepresented party to file by email, an acceptable signature will be (i) a scanned copy of the document with the party's handwritten signature, (ii) signing the document with "/s/party name," or (iii) a digital image of the party's signature.
- 3. Signatures of Other Attorneys. When a document to be filed requires the signature of attorneys other than that of the filing attorney, such as a stipulation, the attorney may obtain approval from any other attorney to state that the other attorney has authorized the filing attorney to electronically sign the document. Such approval shall be indicated by any of the following:
  - a. Verbal Approval for Electronic Signature

# /s/ Other Attorney

(Signed by Filing Attorney with permission of Plaintiff Attorney)

Electronic Signature or /s/ Filing Attorney

The filing attorney is responsible for maintaining a record of when and how permission was obtained to sign the other attorney's name until all appeals have been exhausted or the time for seeking appellate review has expired.

b. Approval by Signature.

The filing attorney may obtain and maintain a paper copy of the document signed by the other attorney. Possession of a signed copy shall be indicated as follows:

# /s/ Other Attorney

(Signed copy of document bearing signature of Other Attorney is being maintained in the office of the Filing Attorney)

# Electronic Signature or /s/ Filing Attorney

The filing attorney shall maintain the signed copy of the document until all appeals have been exhausted or the time for seeking appellate review has expired.

c. Scanned Signatures.

The filing attorney may obtain original signatures, scan the signature page only and file it as an attachment to the pleading or other paper. The filing attorney shall maintain the signed original until all appeals have been exhausted or the time for seeking appellate review has expired.

- 4. Non-Attorney Signatures: Documents that are required to be signed by persons who are not counsel of record (e.g. verified pleadings, contracts, affidavits, etc.) may be submitted in electronic format in any of the following ways, provided that the filer maintains the signed original until all appeals have been exhausted or the time for seeking appellate review has expired:
  - a. An electronic version of the document bearing "/s/name" can be filed along with a statement that the filer has the signed original, for example:

# /s/ Party Smith\*

(\* I certify that I have the signed original of this document which is available for inspection during normal business hours by the Court or a party to this action.)

# Electronic Signature or /s/Filing Attorney

- b. An electronic version of the document bearing "/s/name" can be filed with a scanned copy of the signature page as an attachment.
- c. If the document containing original signatures is not digitally available, it may be scanned and then filed electronically.

- 5. Signatures in Criminal Cases. Documents in criminal cases requiring the signature of a non-attorney, such as a grand jury foreperson, a defendant, a third-party custodian, or a United States Marshal will be presented in paper format to the Office of the Clerk, scanned by the Clerk, docketed in the ECF System, and retained in paper format.
- 6. Signature Disputes. Anyone who disputes the authenticity of any signature must file an objection to the pleading or other paper within (10) days of the filing of that document.
- 7. Signatures of Judges and Court Officials. The submission of a document, signed with an "/s/ name" or electronic image of the traditional signature when filed with the login and password of a judge or court official, shall constitute an original signature for all purposes. In addition, an order of the Court may be entered as a docket text order without any accompanying document or image.

# B. FILING STANDARDS

- 1. All motions, pleadings, applications, briefs, memoranda of law, or other documents in civil and criminal cases except those listed under Conventional Filing Section F, shall be efiled in PDF (Portable Document Format) form on the ECF System with a page setup of 8 1/2 x 11 inches, portrait format, on white background, with a top margin of not less than 1 1/2 inch, all other margins of not less than 1 inch, designed for printing only on one side of the paper. Subject to order of the court or of a judge in a specific case, the documents listed under Conventional Filing Section F shall not be presented for filing in electronic format, but shall be submitted in paper.
- 2. Documents may also be submitted on CD-ROM, DVD or other medium as directed by the court, must only contain documents relating to a single case and must be labeled with the attorney's name, the case number, case name, a brief description of the documents on the medium, and the phone number of the attorney submitting the medium. Each PDF filename on disk must be titled with a sufficient description so that they may be readily identified. All PDF's submitted should each be within the 25 MB size limit.

# C. TECHNICAL REQUIREMENTS

- 1. An electronically filed PDF document may contain hyperlinks to other portions of the same document. It may also contain hyperlinks to other documents efiled within the District of Utah Efiling system (or to any other US District Court efiling system. Also, citations of legal authority in standard citation format may be hyperlinked to recognized electronic research services, such as Westlaw, Lexis/Nexis, Findlaw and official government sites. Hyperlinks to cited legal authority may not replace standard citation format. Neither a hyperlink, nor any site to which it refers, shall be considered part of the record.
- 2. No embedded data shall be allowed in documents efiled with the Court.
- 3. Whenever technically feasible, all efiled documents should be converted to PDF format using Adobe Acrobat or similar PDF conversion software, and not by scanning. This will preserve text attributes such as the ability to 'text-search' and 'copy and paste'. See the table below for recommended PDF creation methods:

| Document Format                                                                                                    | Recommended PDF Conversion method    |
|----------------------------------------------------------------------------------------------------|--------------------------------------|
| Documents in Word, WordPerfect or other word-processing software                                                          | PDF conversion (rather than scanned) |
| Transcripts in text format on disk or in email                                                                            | PDF conversion                       |
| Maps and photos in electronic format                                                                                      | PDF conversion where appropriate     |
| Web pages                                                                                                    | PDF conversion                       |
| Printed copies of documents, contracts, statements, transcripts, etc., where an electronic copy is not normally available | Scanning to PDF                      |
| Map, photos and other materials where an electronic copy is not readily available                                         | Scanning to PDF                      |

4. Scanned documents should be OCR'd where possible and practical. OCR stands for Optical Character Recognition, and is the conversion of scanned images into text (text overlays). OCR is a feature readily available in most scanning and PDF creation software packages, including Adobe Acrobat Standard. OCR'ing a document provides the ability to 'text-search' and 'copy and paste' in a document This makes it easier for Chambers and all other parties to review, research and use the efiled materials. OCR'ing is most effective on documents that are primarily text-based. OCR'ing is normally **not** beneficial for maps, photos, charts, graphs, financial statements, and other non-text documents.

# D. PRIVACY

- 1. All counsel should carefully review proposed pleadings and attachments with regard to the inclusion of personal information. Certain types of sensitive information should not be included in documents filed with the Court. Personal information not protected will be available on the Internet via CM/ECF. If sensitive information must be included, the personal data identifiers must be redacted in the document.
  - a. Social Security numbers show only the last four numbers;
  - b. Names of minor children show only the initials;
  - c. Dates of birth show only the year;
  - d. Financial account numbers show only the last four numbers; and
  - e. Home addresses show only the city and state.
- 2. In addition, counsel shall carefully consider whether the following types of information should be redacted in court filing:
  - a. Personal identifying numbers such as driver's license number;
  - b. Medical records including treatment and diagnosis records;
  - c. Employment history;
  - d. Proprietary or trade secret information;
  - e. Information regarding an individual's cooperation with the government;
  - f. Information regarding the victim of criminal activity;
  - g. National security information; and
  - h. Sensitive security information described in 49 U.S.C. § 114(s).
- 3. It is the sole responsibility of counsel and the parties to redact personal identifiers; the Clerk will not review any efiled document to determine whether it includes

personal information. All efilers should review the Judicial Conference Privacy Policy and applicable court rules before entering documents on the CM/ECF system: <a href="http://www.privacy.uscourts.gov">http://www.privacy.uscourts.gov</a>

# E. ATTACHING EXHIBITS TO A DOCUMENT

- 1. Exhibits in support of a motion or memorandum or attached to a declaration or affidavit shall be filed electronically in PDF format.
- 2. The filer shall verify the readability of scanned document exhibits before submitting them to the court. Text PDF files are preferred, but image PDF documents will be accepted.
- 3. Filers shall attach only those excerpts of referenced documents which are directly germane to the matter under consideration, clearly labeling them as excerpts. Filing of an excerpt does not affect the ability to subsequently file additional excerpts or even the full document, if allowed by the court.
- 4. The use of PDF bookmarks is strongly encouraged. [<u>Instructions on how to create bookmarks</u>]
- 5. Exhibits shall be electronically filed as follows:
  - a. Create an index to the exhibits, including the title of the exhibit and the exhibit number. Then attach the index to the memorandum.
  - b. Title and number each exhibit, then attach each exhibit to the memorandum. In addition to numbering and/or lettering, each exhibit should be given a descriptive title when efiling. See the diagram below:

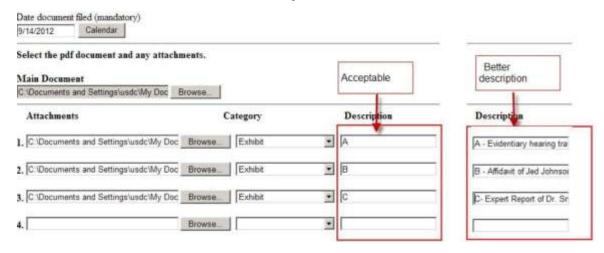

- c. Any single exhibit larger than twenty-five (25) megabytes shall be divided into parts or sections smaller than 25 megabytes and shall be clearly labeled.
- d. The use of PDF bookmarks is strongly encouraged [Instructions on how to create bookmarks]
- 6. If the exhibit cannot be filed electronically, the filer shall (i) electronically file a notice of conventional filing; (ii) submit the original exhibit and a judge's copy to the Court with a disk containing a broken-down PDF version of the document for filing; and (iii) conventionally serve any other party. This provision applies to sealed exhibits or diagrams and photographs which cannot be scanned into PDF format. The filing party shall file an original of the exhibits with the Clerk. The exhibits must clearly identify the case name, number and the document which they relate to. A courtesy copy of the exhibits, tabbed and enclosed in a three-ring binder, shall be provided for chambers' use.

### F. ELECTRONIC SUBMISSION OF SEALED DOCUMENTS

- 1. Efiling of sealed documents in civil cases by registered efilers is required by local rule DUCivR 5-3. Efiling of sealed documents in criminal cases is required by DUCrimR 49-2.
- 2. Documents in sealed civil cases, sealed criminal cases, as well as motions to proceed *in forma pauperis* (IFP) will continue to be filed in paper, following the procedure outlined in section "G. Conventional Filing/Courtesy Copies" of this manual.

# 3. Civil Filing:

- a. A proposed sealed document may be maintained under seal only upon the filing of a redacted version of the document and an order of the court granting a motion for leave to file under seal. The caption page of the redacted document must state REDACTED VERSION. The redacted version will be considered the operative document in terms of briefing and calculating deadlines.
- b. The caption for sealed versions must clearly state FILED UNDER SEAL.
- c. Documents filed under seal per statute and without motion must so indicate in the document caption.
- d. PDF images of sealed filings must include highlighting of the redacted portions of the previously filed redacted copy.
- e. Sealed documents may be unsealed at any time upon order of the court.

# 4. CIVIL Efiling Procedure:

- a. Filing the REDACTED version.
  - i. Select CIVIL on the blue toolbar at the top of the screen.
  - ii. Choose the appropriate document type/event (motion, memorandum, exhibit, affidavit, etc).
  - iii. Add "REDACTED" to the final docket text and submit the filing.
- b. Filing the Motion for Leave to File Under Seal.

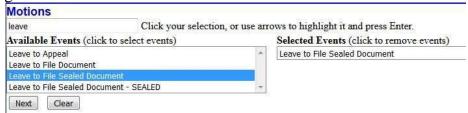

- i. Select CIVIL on the blue toolbar at the top of the screen.
- ii. Select MOTIONS and choose the **Leave to File Sealed Document** motion relief.

(\*Use the **Leave to File Under Seal – SEALED** only if the motion must be filed under seal.) iii. Link the document to the REDACTED version of the document. iv. NOTE: this motion may

be filed under seal without leave of court, if necessary. Use the event called "Sealed Motion for

Leave to File Under Seal."

- c. Filing the SEALED version.
  - i. Select CIVIL on the blue toolbar at the top of the screen.
  - ii. Sealed documents are filed using the **Sealed Document** event found under **Other Documents** in the CIVIL filing menu. Do not

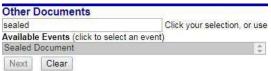

use the motion event even if your proposed sealed document is a motion.

- iii. NOTE: as you proceed, a caution message will alert you that only the document will be sealed and not the entry on the docket. A NEF will be sent to the parties on the case without access to the document. Filers must continue to provide copies to all other parties with a copy of the NEF attached. A certificate of service should reflect the method service.
- iv. Filers must link the sealed document to the original REDACTED version and any related motions.

# 5. Criminal Filing:

- a. No Motion Required
  - i. Pursuant to DUCrimR 49-2(c), documents containing sensitive, confidential, or personal information for or about a defendant or other individuals; documents pertaining to grand jury matters; or documents prepared for the court's use in plea or sentencing, may be filed under seal without a motion or prior approval from the court. If the entire case has been sealed, however, no efiling is permitted as the docket is not available to anyone outside the court.
- b. Caption requirement
  - i. The caption for sealed documents must clearly state FILED UNDER SEAL.
- c. Service of Sealed Documents

- i. Sealed documents, including motions will not appear on the public docket, and no Notice of Electronic Filing (NEF) will be sent.
- ii. Counsel are responsible for serving copies of sealed documents on other parties.
- d. Sealed Ex Parte Motions Filed by CJA Panel Attorneys
  - i. CJA Panel Attorneys who are requesting authorization for expert services do so by submitting a request and supporting memorandum for authorization in the court's eVoucher system. These requests should not be efiled in CM/ECF.
  - ii. The following sealed ex parte motions may be efiled in CM/ECF in unsealed cases: motions for issuance of subpoenas, motions for subpoenas duces tecum, motions for appointment of co-counsel, and motions for orders permitting medical or psychological contact/visits.

# **6. CRIMINAL Efiling Procedures:**

# a. **Sealed Motions** –

- i. Select CRIMINAL on the blue toolbar.
- ii. Enter the case number and follow the prompts to select the filer.
- iii. Select **Sealed Motion** under the Motions and Related Filings category.

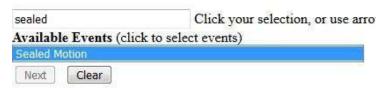

- iv. Click Next to advance after reading the notifications regarding proposed orders and the notification of sealed filings.
- v. Attach the PDF and complete the filing, linking to any previously filed documents, if necessary.

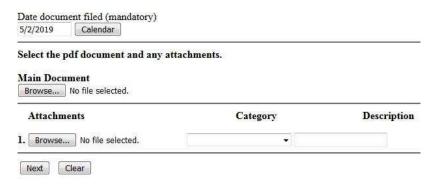

vi. Review the final docket text. Add a modifier if needed.

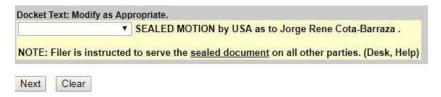

\*NOTE: The docket text relating to sealed documents in criminal cases does not have descriptive text. The docket text will state only the name of the event, such as "Sealed Motion," the name of the filing party, and the defendant the filing applies to.

\*NOTE: The docket text will remind the filer that they are responsible for serving sealed documents on other parties, as no NEF will be sent for sealed documents. Even though a NEF will appear upon completion of the motion **this notice will not be sent to any party on the case, including the filer.** The filer will be responsible for serving any other opposing parties, when necessary.

- b. <u>Other Sealed Documents</u> Documents filed per DUCrimR 49-2(c)(3) in unsealed cases are to be filed using the "Sealed Entry-Document" event.
  - i. Select CRIMINAL on the blue toolbar.
  - ii. Select **Other Documents** under the Other Filings category. iii.Select Sealed Entry-Document from the drop-down menu.

Other Documents

sealed Click your selection, or use arro

- iv. Enter the case number. Select the appropriate defendant, if necessary.
- v. Click Next after reading the screens reminding you that no NEF will be sent and that a certificate of service should be attached to the document image.
- vi. Add the PDF(s) of the Main Document, and any attachments. vii. Select the party filing the Document.
- viii. Link the entry to any related entries.
- ix. Submit the filing.
- x. No Notice of Electronic Filing will be sent. The filer is responsible to forward a copy of the filing to the appropriate parties.

# G. CONVENTIONAL FILING/ COURTESY COPIES

- 1. A registered efiler must electronically file all materials with the court, with the exception of those listed in the following paragraphs. A registered efiler who files a document conventionally due to size limitation, an exhibit that cannot be scanned, or other reason, must electronically file a Notice of Conventional Filing if that filing would have normally been filed electronically. (This requirement may be removed in the future). Notices of Conventional Filing are NOT necessary for documents that are required to be filed in paper.
- 2. Paper documents presented to the Court for conventional filing may be scanned and docketed. The scanned PDF image will become the official court record. The paper originals will be destroyed 30 days after quality control review by the Clerk's Office.
- 3. The following types of documents shall be filed conventionally:
  - a. Pleadings and other papers filed by pro se parties not authorized to file by email;
  - b. Documents in sealed civil and sealed criminal cases, <u>and</u> motions for leave to proceed in forma pauperis, <del>and sealed documents in all criminal cases:</del>

- c. All charging documents in criminal cases (including the complaint, information, and indictment);
- d. All documents signed by a defendant in a criminal case;
- e. Documents that exceed twenty-five (25) megabytes (MB) when converted to PDF that cannot be separated into smaller than twenty-five MB segments.

Note that a registered efiler <u>may</u> file exhibits to a pleading conventionally if the exhibits are photographs or other material which cannot be easily viewed or submitted in electronic format. See paragraph E 6 above.

- 4. Parties filing sealed documents conventionally must deliver the documents to the court in the following manner:
  - a. <u>Initial Civil Complaints and Other Initiating Documents</u>. The cover page must include a notation that the document is being filed under court seal, and must indicate one of the following reasons why the document has been filed under seal:
    - i. filed under seal pursuant to statute or court order; or
    - ii. filed in a case that the court has ordered sealed.

Any exhibits filed must include a paper index to the exhibits, including the title (description) of the exhibit and the exhibit number.

A PDF formatted copy of the initial documents must be provided at the time of filing the paper copy. The electronic copy must be saved on a clearly labeled digital storage medium and placed in the same envelope as the original document.

- b. <u>Subsequent Sealed Documents</u>. Sealed documents not efiled in CM/ECF must be provided to the Clerk's Office in Salt Lake City in PDF format on an approved digital storage medium, as outlined below. The medium must be provided in an envelope with a copy of the first captioned page of the document attached.
- c. <u>Courtesy Copies</u>. Courtesy copies of both the document and the digital storage medium, prepared in the manner described above, shall be delivered at the same time as the originals. Individual chambers may also notify counsel that an electronic version of the sealed document shall be delivered to chambers via email or other method of secured electronic delivery.
- 5. Digital Storage Media. Sealed filings must be accompanied by an electronic version of the document(s) for ease of entering on the docket. Each

document and exhibit must be separately saved in PDF format and named to easily distinguish the electronic files, including individual exhibits and the index of exhibits.

- i. Approved Storage Media
   The following are approved media for transmitting sealed electronic
   PDF documents:
  - A. CD-ROM;
  - B. DVD; or
  - C. USB flash drive.
- 6. Parties are not required to provide courtesy copies to the Court unless specified in the <u>judge preferences</u> on the Court's website. Any courtesy copy required must be clearly labeled as such on the caption page.
  - a. If individual chambers require courtesy copies of voluminous documents with numerous exhibits, such as administrative records, they are to be tabbed and bound in a three-ring binder.

Courtesy copies may be mailed directly to chambers or dropped off at the Clerk's Office with a designation of the chambers to which they should be delivered.

### H. SUBMISSION OF PROPOSED DOCUMENTS

Proposed Orders, Judgments, Jury Instructions, Voir Dire Questions, and Findings of Fact and Conclusions of Law.

1. No proposed order in support of a motion shall be transmitted to chambers prior to the filing and docketing of the motion to which the proposed order relates. Other proposed orders pursuant to DUCivR 54-1, proposed jury instructions, voir dire questions and findings of fact and conclusions of law shall be transmitted to the Court in the manner prescribed in the scheduling order of the Court. Proposed orders, judgments, voir dire questions, jury instructions, and findings of fact and conclusions of law shall be (i) prepared as word processing documents; (ii) saved in WordPerfect or Word format, and (iii) transmitted to the assigned judge via email. A courtesy copy shall be provided to all other parties. An additional copy of the proposed order, judgment, jury instruction, voir dire questions, or findings of fact and conclusions of law shall be saved as a PDF file and filedelectronically

as an attachment to the motion to which the order relates or, for other documents, as ordered by the Court.

- 2. If the case has been referred to a magistrate judge under 28 U.S.C. § 636(b)(1)(A):
  - a. Proposed orders corresponding to non-dispositive civil motions (e.g. motions to compel, motions to modify scheduling orders, etc.) shall be submitted to the assigned magistrate judge, and
  - b. Proposed orders corresponding to dispositive motions (e.g. motions to dismiss, motions for summary judgment, motions to remand, etc.) and motions relating to dispositive motions or trial (to extend briefing deadlines, continue trial, motions in limine) shall be submitted to the assigned district judge.
- 3. If the case has been referred to a magistrate judge under 28 U.S.C. § 636(b)(1)(B),
  - a. All proposed orders, except orders related to objections to an order of the magistrate judge, shall be submitted to the assigned magistrate judge; and
  - b. Proposed orders relating to objections to an order of the magistrate judge shall be submitted to the assigned district judge.
- 4. If in doubt as to whether to email the proposed order to the assigned magistrate judge or to the assigned district judge, do not submit it to both judges. Rather, the proposed order shall be emailed to the magistrate judge who will, if appropriate, forward the proposed order to the assigned district judge.
- 5. Proposed orders or other documents shall be clearly identified in the subject line of the sender's email as follows:

Proposed order in (case title) and (case number)

Plaintiff/Defendant's Proposed Jury Instructions in (case title) and (case number)

Plaintiff/Defendant's Proposed Findings of Fact and Conclusions of Law in (case title) and (case number)

Proposed Judgment in (case title) and (case number)

6. The proposed documents shall be emailed to the following mailboxes.

utdecf\_shelby@utd.uscourts.gov

Chief Judge Robert J. Shelby

utdecf\_nuffer@utd.uscourts.gov utdecf\_parrish@utd.uscourts.gov utdecf\_nielson@utd.uscourts.gov utdecf\_barlow@utd.uscourts.gov utdecf\_jenkins@utd.uscourts.gov utdecf\_sam@utd.uscourts.gov utdecf\_campbell@utd.uscourts.gov utdecf\_kimball@utd.uscourts.gov utdecf\_stewart@utd.uscourts.gov utdecf\_waddoups@utd.uscourts.gov utdecf\_waddoups@utd.uscourts.gov utdecf\_pead@utd.uscourts.gov

utdecf\_romero@utd.uscourts.gov

utdecf\_oberg@utd.uscourts.gov

<u>utdecf\_bennett@utd.uscourts.gov</u> <u>utdecf\_kohler@utd.uscourts.gov</u> <u>utdecf\_wells@utd.uscourts.gov</u> Judge David Nuffer Judge Jill N. Parrish Judge Howard C. Nielson, Jr. Judge David B. Barlow Senior Judge Bruce S. Jenkins Senior Judge David Sam Senior Judge Tena Campbell Senior Judge Dale A. Kimball Senior Judge Ted Stewart Judge Clark Waddoups Chief Magistrate Judge Dustin B. Pead Magistrate Judge Cecilia M. Romero Magistrate Judge Daphne A. Oberg Magistrate Judge Jared Bennett Magistrate Judge Paul Kohler Magistrate Judge Brooke C. Wells

Documents prepared for the signature of the clerk of court, such as default certificates, orders to extend time under DUCivR 77, civil summons, etc. shall be emailed to <a href="mailto:utdecf\_clerk@utd.uscourts.gov">utdecf\_clerk@utd.uscourts.gov</a>

(recall)

7. The court will continue to add parties to the CM/ECF database. Counsel shall contact the docketing clerk for the assigned judge and request the addition of new parties. Counsel may also email their requests and a PDF version of the proposed filing adding the parties to the clerk's office at the following address:

utdecf clerk@utd.uscourts.gov

Pleadings that can add parties include

Motion to Intervene Motion to File Amicus Brief Complaints Amended Complaints Cross claims, Counterclaims, and

# Third-Party Complaints

The Clerk's office, by way of Quality Control review, will also add new parties or terminate parties no longer involved in a case.

# I. SERVICE

- 1. Attorneys of record who are currently registered to receive notices, orders, and judgments electronically from the Court will receive a Notice of Electronic Filing (NEF) whenever a document is filed in a case.
- 2. The Court will issue a summons upon the filing of a civil complaint. The summons and complaint shall be served on the defendant(s) as provided in Federal Rule of Civil Procedure 4. The returned summons may be either (i) imaged and electronically filed by the party who served the summons, or (ii) filed conventionally.
- 3. Subsequent to the filing of the complaint and pursuant to Federal Rule of Civil Procedure 5, papers will be served upon opposing counsel and/or parties as follows:
  - a. If an attorney files a paper document with the Clerk, paper copies shall be served unless the other attorneys in the case have agreed to accept alternate service, in which case the serving attorney may use the agreed upon alternate service method.
  - b. If an attorney is registered as an electronic filer and files electronically, a NEF will be served on any attorney in the case who also is a registered electronic filer. To determine whether another party is a registered electronic filer, a user can select from the "Utilities" menu and select mailing information for a case. All other attorneys or parties including those with an email address but are not registered efilers shall be served conventionally by the electronic filer.
- 4. A certificate of service is required whenever a pleading is filed either electronically or conventionally but shall not be required when all parties to a case are registered electronic filers. In that instance, the Notice of Electronic Filing (NEF) shall serve as the proof of service. The certificate must state the

manner in which service or notice will be accomplished and may be filed as an attachment to the document or as a separate filing.

# III. PROBLEMS IN FILING

# A. CORRECTING ERRORS

- 1. Once a document has been submitted and becomes part of the electronic case file, corrections to the docket text can only be made by the Clerk's office.
- 2. If the text of the docket entry and the electronic copy of an order are inconsistent, the electronic copy of the order serves as the official Court record.
- 3. If the filing attorney fails to attach an exhibit to a filing, the attorney shall file the omitted attachment and reference the prior filing.
- 4. If an electronic document has been filed in the wrong case, the filer shall notify the Court and refile in the correct case. The Clerk's Office may remove the document link but not the docket entry in the incorrect case. An explanatory note may be placed in the docket in the incorrect case.
- 5. If the Clerk of Court notes a deficiency in a document efiled by an attorney, such as an incorrect number of pages or an electronic copy which cannot be clearly viewed, (i) a notice of the deficiency will be docketed in the case; (ii) and the efiler will re-file the document with a new document number.
- 6. If a document filed by the attorney is not allowed to be filed by the Federal Rules of Civil or Criminal Procedure or under the local rules, (i.e. disclosures, offer of judgment, an amended complaint requiring leave of the Court to be filed), the Clerk's Office will inform the assigned judge's chambers of the problem. The problem can be addressed by a docket text order striking the filing and removing the link to document or image. The original docket text entry will remain.
- 7. If the error is failure to sign with an "/s/attorney name", the Clerk's Office will alert the attorney. However, the document and its link to the docket entry will not be changed.
- 8. If the filer has made an incorrect docket entry, the docket clerk may place a remark on the incorrect entry, and either re-docket the document and attach the document to the corrected entry or direct counsel to re-file correctly.

9. If, after filing electronically, the filer determines that a document or exhibit should have been sealed, the filer must comply with the requirement of DUCivR 5-23 and obtain an order of the court sealing the exhibit or document. Upon the docketing of the order, the document or exhibit will be sealed. Absent order of the court, the docket entry will not be modified.

# B. TECHNICAL PROBLEMS - DOWNTIME

- 1. A party whose filing is untimely as the result of a technical failure of the Court's CM/ECF site may seek appropriate relief from the court.
- 2. The Court shall consider the CM/ECF site to be subject to a technical failure if the site is unable to accept filings for more than one hour after 12:00 noon on any given day. Scheduled system outages shall be posted on the court's web site. The Clerk will maintain a log of all periods of technical failure.
- 3. If the filer has a technical failure on the filer's end, such as phone line problems, Internet Service Provider (ISP) problems, or other hardware and software problems, the filer is responsible for filing the document conventionally.

# IV. EMAIL NOTICES TO ATTORNEYS

- 1. An attorney may designate up to three email addresses to which notices will be sent. It is technically possible to add even more than three email addresses. The court will instruct any user who wants to maintain more than three addresses on the procedures to do so.
- 2. All attorneys of record who are efilers will receive Notices of Electronic Filing.
- 3. Attorneys whose clients have been terminated from the case will continue to receive Notices of Electronic Filing. An attorney who does not wish to receive notices of case activity, including the final judgment, after their party is no longer active in the case must file a Notice of Removing Counsel from Service List.
- 4. Attorneys must comply with the requirements of DUCivR 83-1.4 to withdraw from a case. An attorney who has withdrawn from a case pursuant to those requirements will no longer receive Notices of Electronic Filing in that case.

# V. PAYMENT ONLINE THROUGH CM/ECF

# A. ELECTRONIC FILING OF PLEADINGS REQUIRING A FEE

- 1. Efilers may file complaints, applications for admission Pro Hac Vice and notices of appeal electronically and pay by use of a credit card through CM/ECF and the Pay.gov system.
- 2. Alternatively, attorneys may also prepay fees at the Office of the Clerk and then electronically file the pleading requiring a fee, enter the receipt number given to them by the clerk, and bypass the online payment.

### B. FILING COMPLAINTS AND PAYING ONLINE

In order to efile a complaint and pay online, the clerk's office must first receive from the filing attorney the information necessary to open the case on the CM/ECF system. Therefore, counsel must first email a copy of the civil coversheet and the complaint to utdecf\_clerk@utd.uscourts.gov.

The emailed complaint is for information purposes only and will not be filed by the clerk's office. The complaint must be filed by counsel. New cases will be processed until 4:00 pm Monday-Friday each day the court is open. New cases received after this time will be processed the following morning.

After the case has been opened and a judge assigned, the filing attorney will be notified by email or telephone and shall electronically file the complaint and pay the filing fee through CM/ECF (and pay.gov). In order to preserve the filing date, the electronic filing must occur on the same day that the case has been opened. The case is not considered filed until the complaint has been efiled and the filing fee is paid. See 28 U.S.C. § 1914 and DUCivR 3-1.

Attorneys filing civil complaints in paper must also submit the opening document(s) and cover sheet on a disc in PDF format.

# C. PAYING THE PRO HAC VICE ADMISSION FEE ONLINE

The Pro Hac Vice admission fee is paid online during the process of filing the Motion for Pro Hac Vice Admission.

# D. DETAILED INSTRUCTIONS FOR USING PAY.GOV

The clerk has detailed instructions for using Pay.Gov available separately from the Administrative Procedures. Counsel should consult these instructions for updates and changes in procedures before efiling pleadings requiring payment.